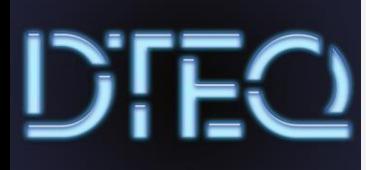

# **Desktop Settings**

Dteq al<br>
as they<br>
workpl<br>
followi<br> **Works**<br>
Ensure Dteq allows employees to set their desktop up with personalised settings as long as they fit within appropriate, non-discriminatory or vulgar images for the workplace. Each week you will prepare your computer working with the following procedure.

## **Workspace setup**

Ensure your workspace is set up to maximise health and safety and reduce risks:

- $\Box$  chair height & backrest
- $\Box$  footrests (as required)
- □ mouse & keyboard close
- $\Box$  document holder

## **Check connections**

Safely ensure all cables are properly connected including power, USB peripherals and Ethernet cable.

## **Start-up**

Start the computer & log on to your user account.

# **Changing the Desktop**

Set up your desktop for personal use.

### **Desktop:**

Change the desktop background (or wallpaper) by using images from the internet. *Make sure they are appropriate.*

#### **Screensaver:**

Change the Screensaver Change the wait to 15 minutes Make sure the password protect checkbox is *not* checked

#### **Colour Scheme:**

Change the window colour settings.

# **Create Shortcuts**

If they are not already there, create shortcut icons on the desktop for:

- **Nicrosoft Word**
- **Microsoft PowerPoint**
- □ Adobe Photoshop

# **Pin Icons**

Pin the following to your taskbar:

- **Nicrosoft Word**
- **PowerPoint**
- $\Box$  Chrome
- $\Box$  Firefox (optional)

Dteq Lab NMTAFE D Block Richmond St Leederville WA

dteq.weebly.com